## **BAB III**

## **ANALISA DAN DESAIN SISTEM**

Pada bab ini akan dibahas mengenai Sistem Informasi Pengolahan Hutang Piutang Berbasis Akuntansi Pada Koperasi PT. Socfin Medan yang meliputi analisa sistem yang sedang berjalan dan desain sistem.

#### **III.1 Analisa Sistem Yang Sedang Berjalan**

Kendala-kendala yang dihadapi pada sistem yang sedang berjalan yaitu :

- 1. Pengolahan data mengenai debit dan kredit koperasi yang terkesan lama dan tidak efisien.
- 2. Tidak adanya aplikasi sistem informasi yang mengolah hutang piutang pada Koperasi PT. Socfin Medan.
- 3. Lambatnya proses pembuatan laporan yang diberikan kepada Pimpinan.

#### **III.1.1 Input (Dokumen Masukan)**

Sistem yang berjalan pada Koperasi PT. Socfin Medan berkaitan dengan mengolah hutang piutang masih dengan cara semi komputer yaitu hanya dengan membuat pembukuan tentang siapa saja yang menjadi simpanan dan pinjaman pada pihak koperasi. Administrasi keuangan mencatat data-data tersebut kepembukuan koperasi. Setelah itu, data kembali diinputkan dengan menggunakan komputer dengan aplikasi yang sederhana yaitu *Microsoft Excel*.

### **III.1.2 Proses**

Proses mengolah hutang piutang selama ini sebenarnya adalah proses penyimpanan dan pinjaman dari anggota koperasi. Proses dimulai pada saat anggota melakukan peminjaman kepada pihak koperasi dengan melengkapi persyaratan dan agunan yang ditetapkan oleh pihak koperasi kepada setiap anggota. Begitu juga dengan anggota yang akan menanamkan modalnya ataupun yang melakukan penyimpanan uangnya pada koperasi. Pihak koperasi melakukan pencatatan mengenai data peminjaman dan penyimpanan dan menginputkannya ke aplikasi sederhana yaitu *Microsoft Access*. Dan kemudian dibuat laporan setiap bulannya.

#### **III.1.3 Output (Dokumen Keluaran)**

Output ataupun keluaran yang akan dihasilkan adalah berupa laporan dan informasi mengenai data hutang dan piutang yang ada pada koperasi PT. Socfin Medan yang dalam hal ini adalah simpanan dan pinjaman oleh anggota Koperasi. Dan disimpan dalam bentuk arsip hutang dan piutang koperasi.

#### **III.2 Evaluasi Sistem Yang Berjalan**

Sistem yang ada sekarang ini masih bersifat semi komputer dan tidak efisien baik dari segi waktu dan biaya. Proses pengolahan data hutang piutang memerlukan waktu yang lama dikarenakan tidak adanya aplikasi yang menampilkan data karyawan serta kreditur dan debitur dari koperasi. Pada sistem yang lama, bagian adminstrasi unit keuangan melakukan penyimpanan data dicatat dalam *Microsoft Excel* yang mengakibatkan pencarian data yang lama.

Tidak adanya *database* untuk menyimpan data hutang piutang sehingga menyulitkan pihak adminstrasi dalam mencari data.

Namun pada sistem yang akan dirancang ini penulis membangun suatu aplikasi yang berbeda dan lebih efisien dari segi waktu dan biaya. Sistem yang dirancang telah memiliki standar akuntansi dan terkomputerisasi serta memiliki *database* yang dapat menyimpan data serta dapat dapat dipanggil secara otomatis juga dapat menghasilkan laporan yang akurat dan detail.

### **III.3 Desain Sistem**

Untuk membantu proses mengolahan hutang piutang atau simpan pinjam pada Koperasi PT. Socfin penulis mengusulkan pembuatan sebuah sistem dengan menggunakan aplikasi program yang lebih akurat dan lebih mudah dalam pengolahannya. Dengan menggunakan *Vb.Net 2008* dan *database SQL Server 2005* untuk memudahkan dalam perancangan dari aplikasi itu sendiri.

#### **III.3.1 Desain Sistem Global**

Pada perancangan sistem ini terdiri dari tahap perancangan yaitu :

- 1. Perancangan *Use Case Diagram*
- 2. Perancangan *Class Diagram*
- 3. Perancangan *Sequence Diagram*
- 4. Perancangan *Output* dan *Input*
- 5. Perancangan *Database*
- 6. Perancangan *Activity Diagram*

#### **III.3.1.1** *Use Case Diagram*

Dalam penyusunan suatu program diperlukan suatu model data yang berbentuk diagram yang dapat menjelaskan suatu alur proses sistem yang akan di bangun. Dalam penulisan skripsi ini penulis menggunakan metode UML yang dalam metode itu penulis menerapkan diagram *Use Case*. Maka digambarlah suatu bentuk diagram *Use Case* yang dapat dilihat pada gambar dibawah ini.

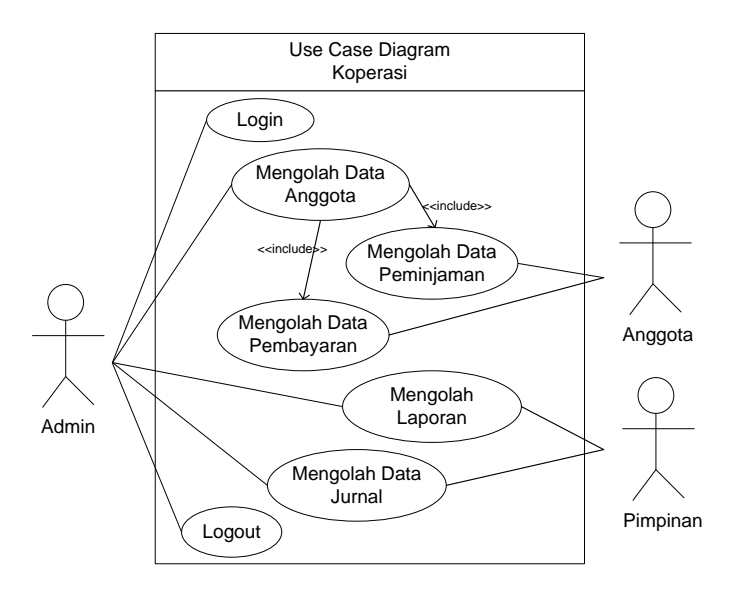

**Gambar III.1 Use Case Diagram Koperasi**

#### **III.3.1.2 Class Diagram**

*Class* adalah sebuah spesifikasi yang jika diinstansiasi akan menghasilkan sebuah objek dan merupakan inti dari pengembangan dan desain berorientasi objek. *Class* menggambarkan keadaan (atribut/properti) suatu sistem, sekaligus menawarkan layanan untuk memanipulasi keadaan tersebut (metoda/fungsi).

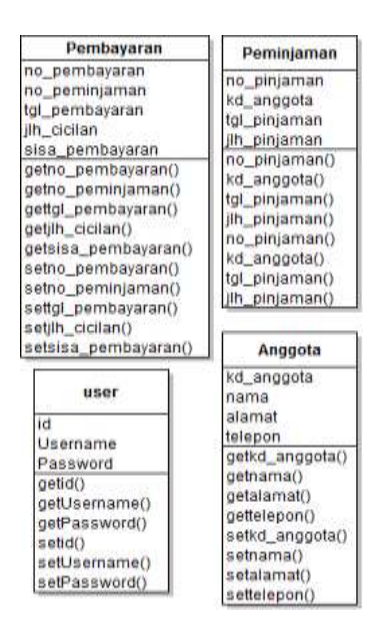

**Gambar III.2 Class Diagram SIA Hutang Piutang Koperasi**

# **III.3.1.3 Sequence Diagram**

*Sequence Diagram* menggambarkan perilaku pada sebuah skenario, diagram ini menunjukkan sejumlah contoh objek dan *message* (pesan) yang diletakkan diantara objek-objek ini di dalam use case, berikut gambar *sequence diagram* **:**

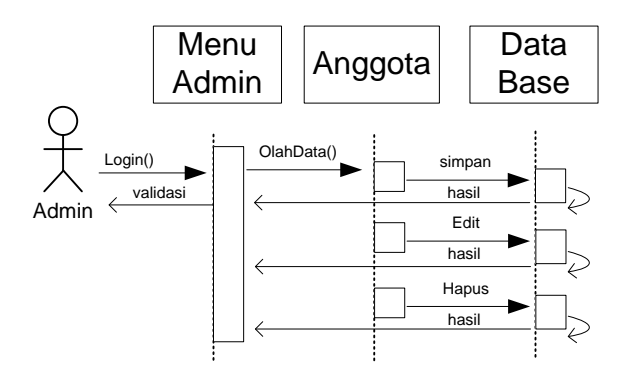

**Gambar III.3 Sequence Diagram Anggota**

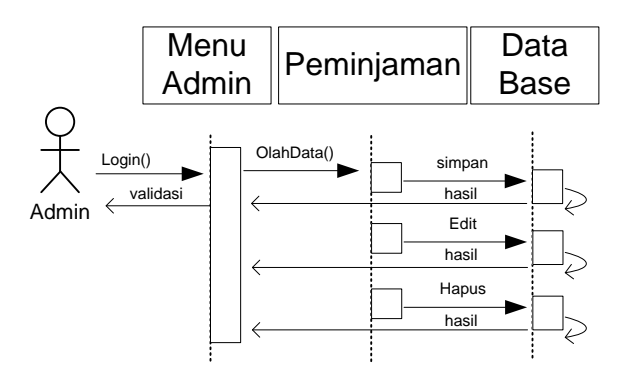

**Gambar III.4 Sequence Diagram Peminjaman**

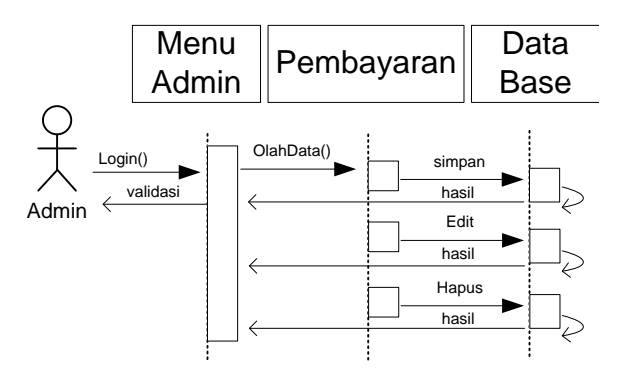

**Gambar III.5 Sequence Diagram Pembayaran**

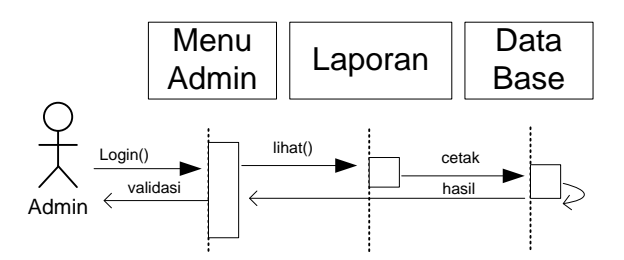

**Gambar III.6 Sequence Diagram Laporan**

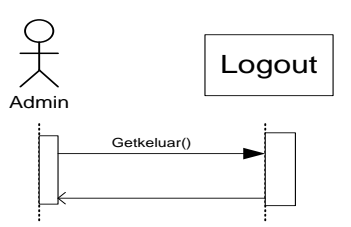

**Gambar III.7 Sequence Diagram Logout**

## **III.3.2 Desain Sistem Detail**

Desain sistem detail dari Sistem Informasi Pengolahan Hutang Piutang Berbasis Akuntansi Pada Koperasi PT. Socfin Medan ini adalah sebagai berikut:

### **III.3.2.1 Desain Output**

Desain sistem ini berisikan pemilihan menu dan hasil pencarian yang telah dilakukan. Adapun bentuk rancangan output dari Sistem Informasi Pengolahan Hutang Piutang Berbasis Akuntansi Pada Koperasi PT. Socfin Medan ini adalah sebagai berikut :

### **1. Menu Utama**

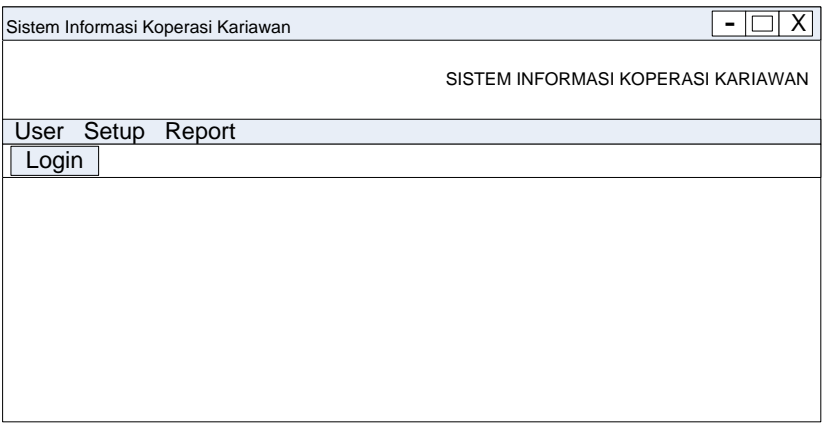

## **Gambar III.9 Desain Manu Utama**

### **2. Laporan Pinjaman Anggota**

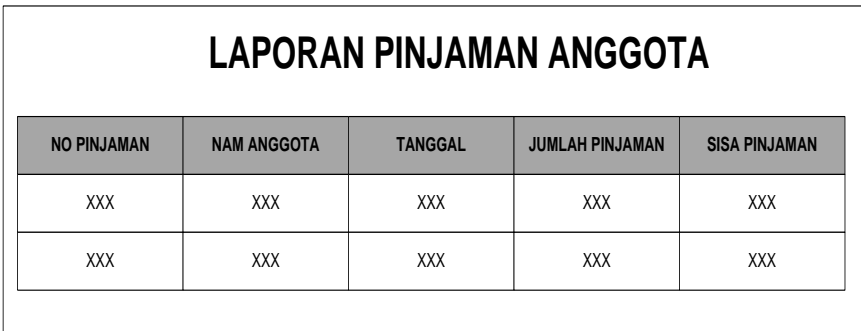

**Gambar III.10 Desain Laporan Pinjaman Anggota**

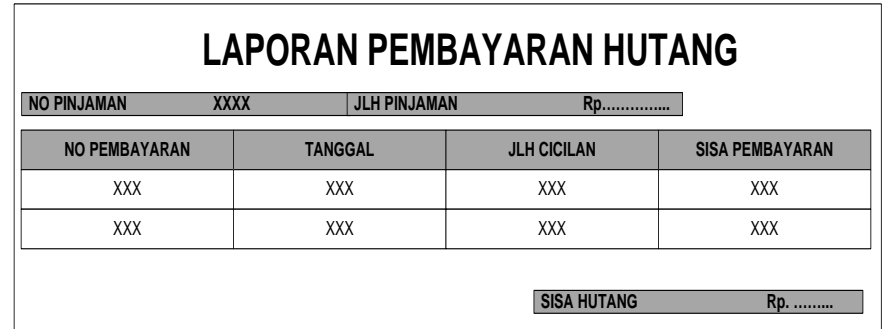

# **3. Laporan Pembayaran Hutang**

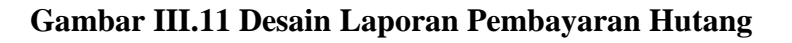

# **4. Laporan Jurnal Pinjaman (Piutang)**

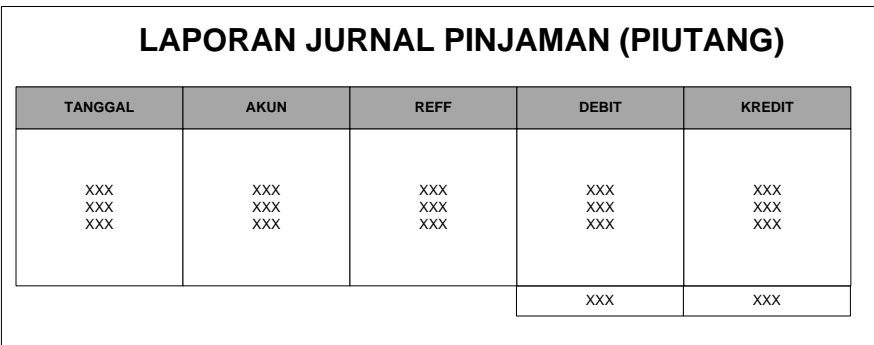

# **Gambar III.12 Desain Laporan Jurnal Pinjaman (Piutang)**

## **5. Laporan Jurnal Pembayaran**

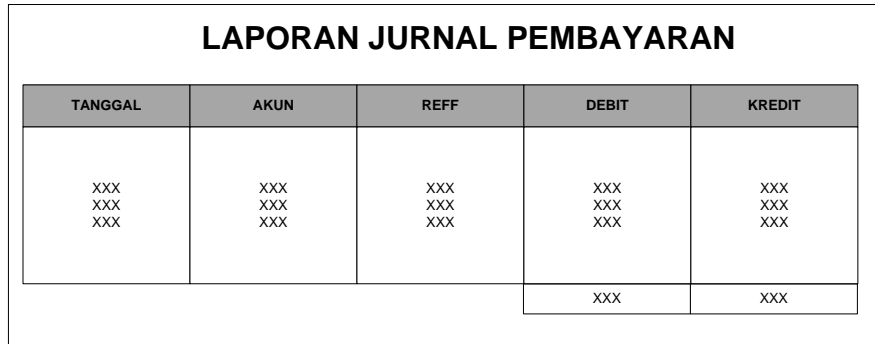

### **Gambar III.13 Desain Laporan Jurnal Pembayaran**

### **III.3.2.2 Desain Input**

Berikut ini adalah rancangan form masukan (input) yang penulis gunakan dalam pembuatan Sistem Informasi Pengolahan Hutang Piutang Berbasis Akuntansi Pada Koperasi PT. Socfin Medan.

### **1. Login**

Dalam desain login yang menjadi inputan adalah user name dan password. Tampilannya adalah sebagai berikut :

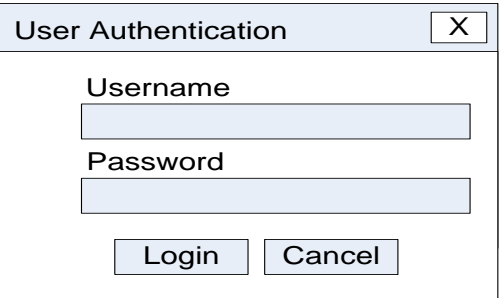

**Gambar III.14 Desain Form Login**

#### **2. Form Input Data Anggota**

Dalam desain Input data anggota yang menjadi inputan adalah kode anggota, nama, alamat dan Telepon. Tampilannya adalah sebagai berikut :

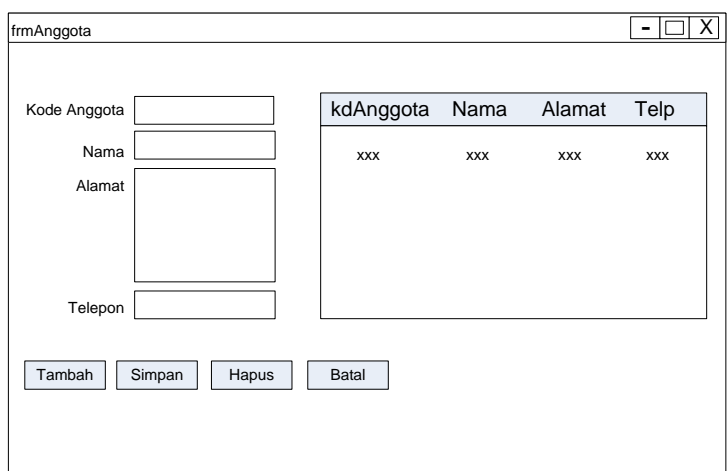

**Gambar III.15 Desain Form Input Data Anggota**

# **3. Form Input Data Peminjaman**

Pada desain input peminjaman yang menjadi inputan adalah no pinjaman,

kd anggota, tgl pinjaman, jlh pinjaman. Tampilannya adalah sebagai berikut :

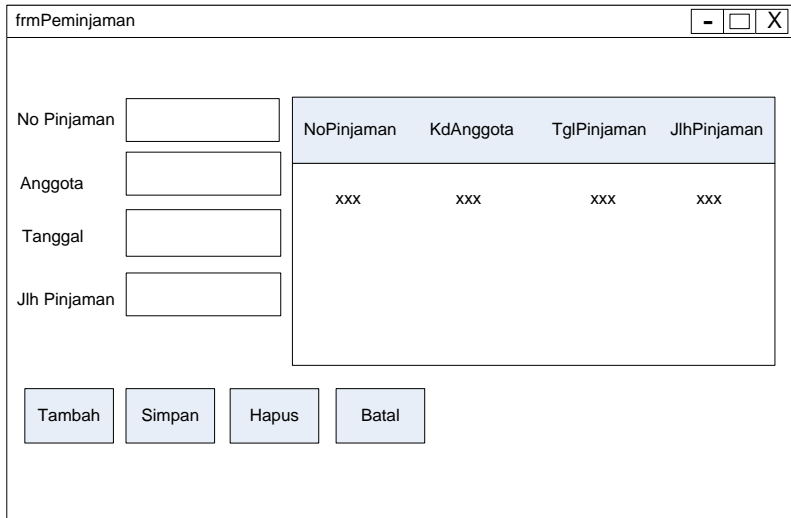

# **Gambar III.16 Desain Form Data Peminjaman**

#### **4. Form Input Data Pembayaran**

Pada desain data pembayaran yang menjadi inputan adalah no pembayaran, no pinjaman, tgl pembayaran, jlh cicilan dan sisa pembayaran. Tampilannya adalah sebagai berikut :

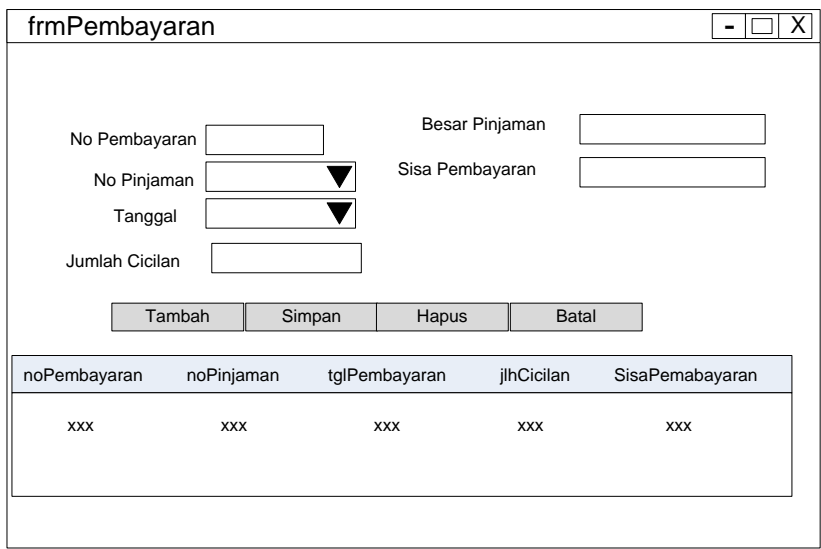

**Gambar III.17 Desain Form Posting Jurnal Umum**

#### **III.3.2.3 Desain Database**

Database merupakan kumpulan dari data yang saling berhubungan satu dengan yang lain. Untuk merancang database secara konsepsual tentunya diperlukan alat bantu, baik untuk menggambarkan keterhubungan antar data maupun pengoptimalan rancangan database. Alat bantu tersebut adalah kamus data dan disain tabel.

## **III.3.2.3.1 Kamus Data**

Kamus data adalah kumpulan elemen-elemen atau simbol-simbol yang digunakan untuk membantu dalam penggambaran atau pengidentifikasian setiap field atau file di dalam sistem. Kamus Data berfungsi antara lain untuk menjelaskan arti aliran data dan penyimpana data, mendeskripsikan komposisi paket data yang bergerak melalui aliran data dan menjelaskan spesifikasi nilai dan satuan yang relevan dengan data. Berikut adalah Kamus Data dari sistem yang penulis bahas.

- 1. anggota =  $[\{kd\_anggota\} + \text{nama} + \text{alamat} + \text{telepon}]$
- 2. pembayaran =[{no\_pembayaran} + no\_pinjaman + tgl\_pembayaran + jlh\_cicilan + sisa\_pembayaran]
- 3. peminjaman =  $[{no\_pinjaman} + kd\_anggota + tgl\_pinjaman + jlh\_pinjaman]$
- 4. user  $= [\text{id}] + \text{username} + \text{password}]$

#### **III.3.2.3.2 Normalisasi**

Untuk menghasilkan sebuah database yang lebih optimal langkah yang harus dilakukan yaitu membuat normalisasi. Tujuan dibuatnya normalisasi adalah agar tidak agar menghasilkan table-tabel yang akan digunakan sebagai penyimpan data. Berikut ini adalah proses normalisasi tabel database yang penulis gunakan dalam perancangan sistem informasi pengolahan hutang piutang berbasis akuntansi pada Koperasi PT. Socfin Medan.

a. Bentuk Tidak Normal

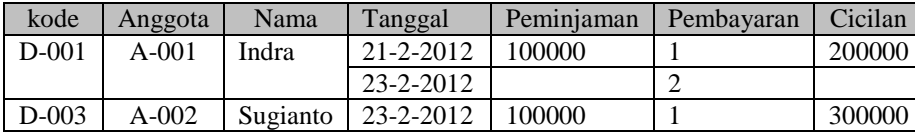

### **2. Bentuk Normal**

Berikut ini adalah bentuk tabel normal dari tabel Distribusi.

**1 NF**

Suatu relasi dikatakan sudah memenuhi bentuk normal pertama bila setiap data bersifat atomik yaitu setiap irisan baris dan kolom hanya mempunyai satu nilai data.

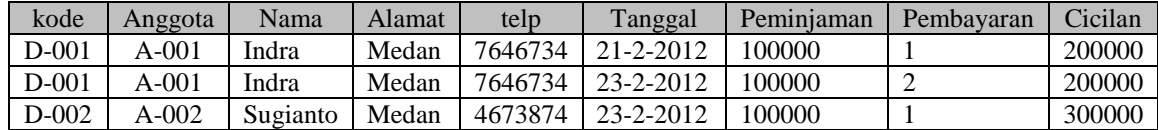

#### **2 NF**

Suatu relasi dikatakan sudah memenuhi bentuk normal kedua bila relasi tersebut sudah memenuhi bentuk normal pertama, dan atribut yang bukan key sudah tergantung penuh terhadap keynya.

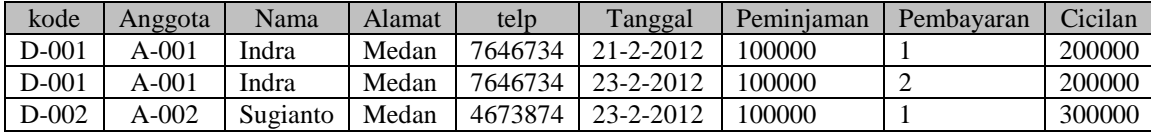

### **3 NF**

Suatu relasi dikatakan sudah memenuhi bentuk normal ketiga bila relasi tersebut sudah memenuhi bentuk normal kedua dan atribut yang bukan key tidak tergantung transitif terhadap keynya.

Tabel Anggota

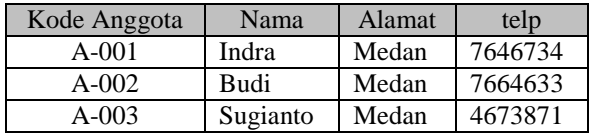

Tabel Peminjaman

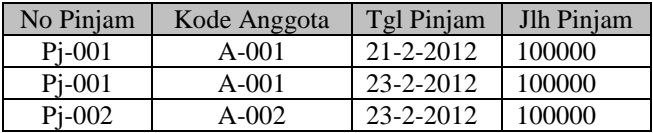

Tabel Pembayaran

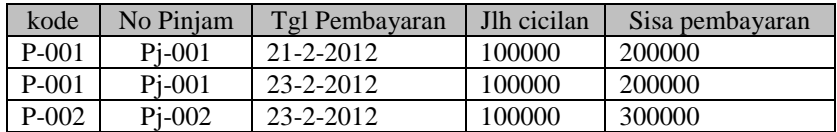

Tabel User

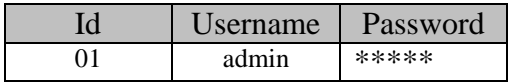

#### **III.3.2.3.2 Desain Tabel**

Adapun rancangan tabel database yang penulis gunakan dalam Sistem Informasi Pengolahan Hutang Piutang Berbasis Akuntansi Pada Koperasi PT. Socfin Medan adalah sebagai berikut:

### **1. Tabel anggota**

Tabel anggota ini digunakan untuk menyimpan *record* data anggota dengan properti atau atribut kdanggota, nama, alamat dan telepon.

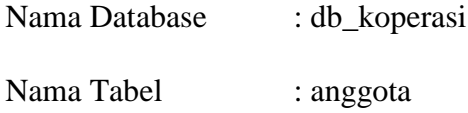

Primary Key : kdanggota

Foreign Key : -

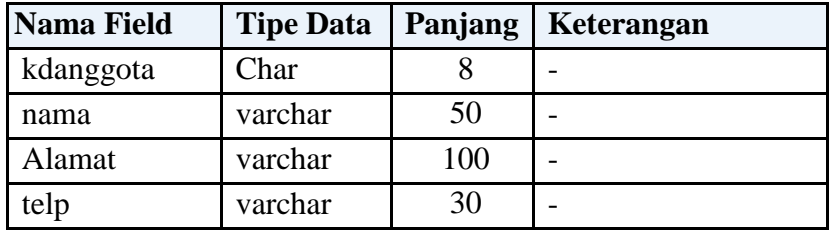

# **2. Tabel Pembayaran**

Tabel pemabayaran ini digunakan untuk menyimpan *record* data pembayaran dengan properti atau atribut nopembayaran, nopinjaman, tglpembayaran, jlhcicilan dan sisapembayaran.

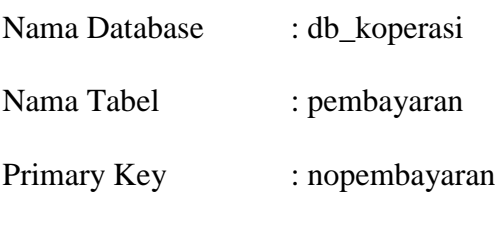

Foreign Key : nopinjaman

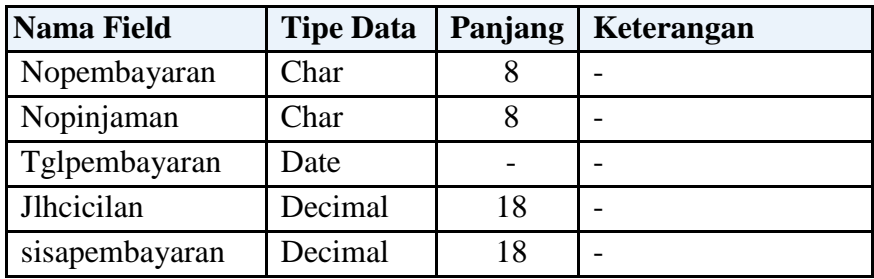

## **3. Tabel pinjaman**

Tabel pinjaman ini digunakan untuk menyimpan *record* data pinjaman dengan properti atau atribut nopinjaman, kdanggota, tglpinjaman dan jlhpinjaman.

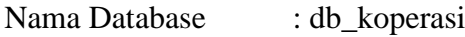

Nama Tabel : pinjaman

Primary Key : nopinjaman

Foreign Key : kdanggota

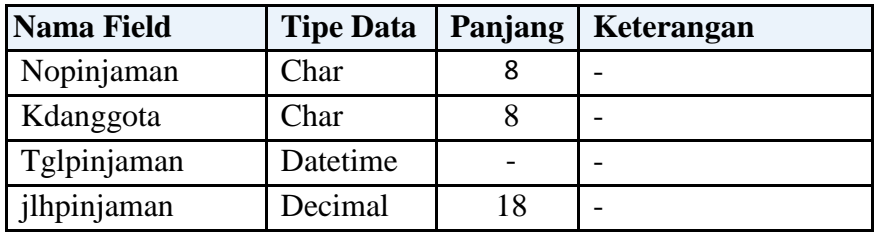

## **4. Tabel User**

Tabel user ini digunakan untuk menyimpan *record* data user dengan properti atau atribut id, username dan password.

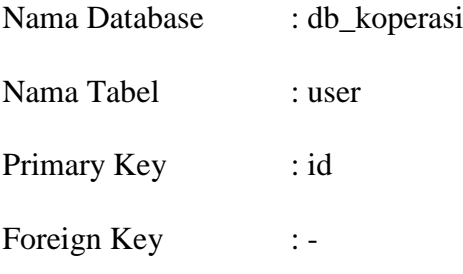

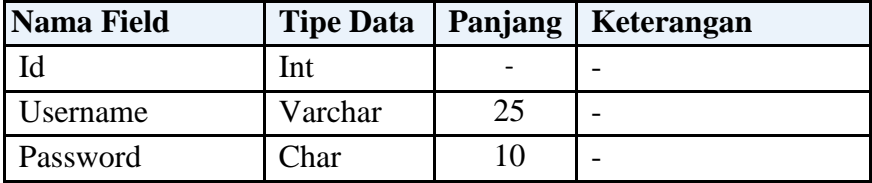

### **III.3.2.3.3 Entity Relationship Diagram (ERD)**

ERD adalah model konseptual yang mendeskripsikan hubungan antara penyimpanan (dalam DFD). ERD digunakan untuk memodelkan struktur data dan hubungan antar data. Adapun ERD yang penulis gunakan dalam perancangan sistem informasi peminjaman koperasi adalah sebagai berikut:

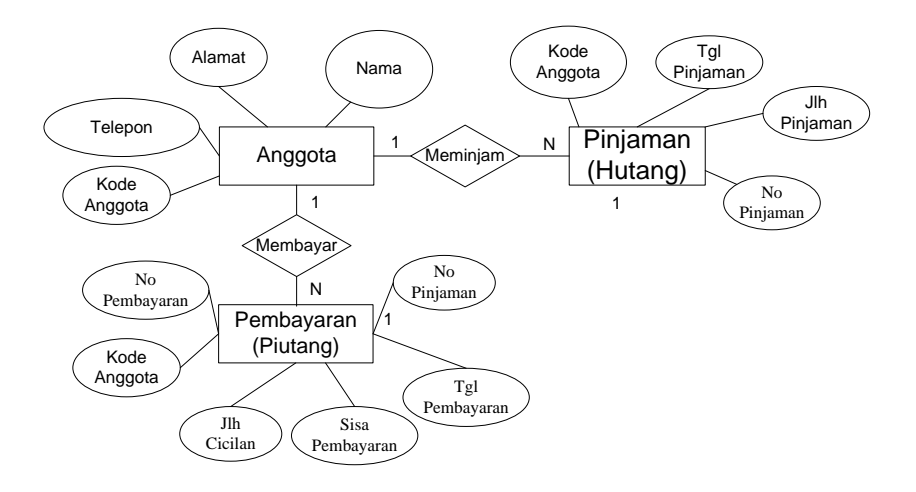

**Gambar III. 16 Entity Relationship Diagram**

### **III.3.2.3.3 Activity Diagram**

*Activity diagrams* menggambarkan berbagai alir aktivitas dalam sistem yang sedang dirancang, bagaimana masing-masing alir berawal, *decision* yang mungkin terjadi, dan bagaimana mereka berakhir. *Activity diagram* juga dapat menggambarkan proses paralel yang mungkin terjadi pada beberapa eksekusi.

**1. Activity Diagram Login**

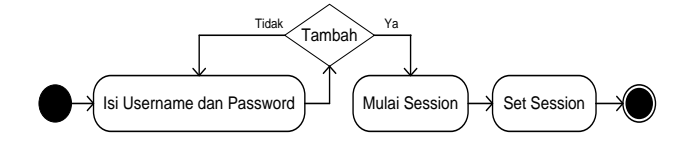

**Gambar III.17 Activity Diagram login**

#### **2. Activity Diagram Anggota**

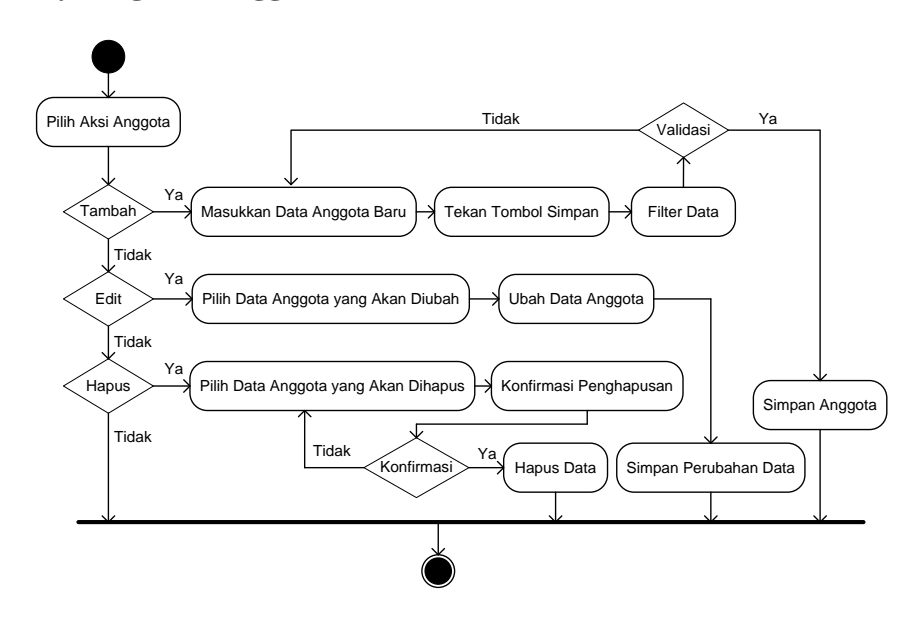

**Gambar III.18 Activity Diagram Anggota**

### **3. Activity Diagram Peminjaman**

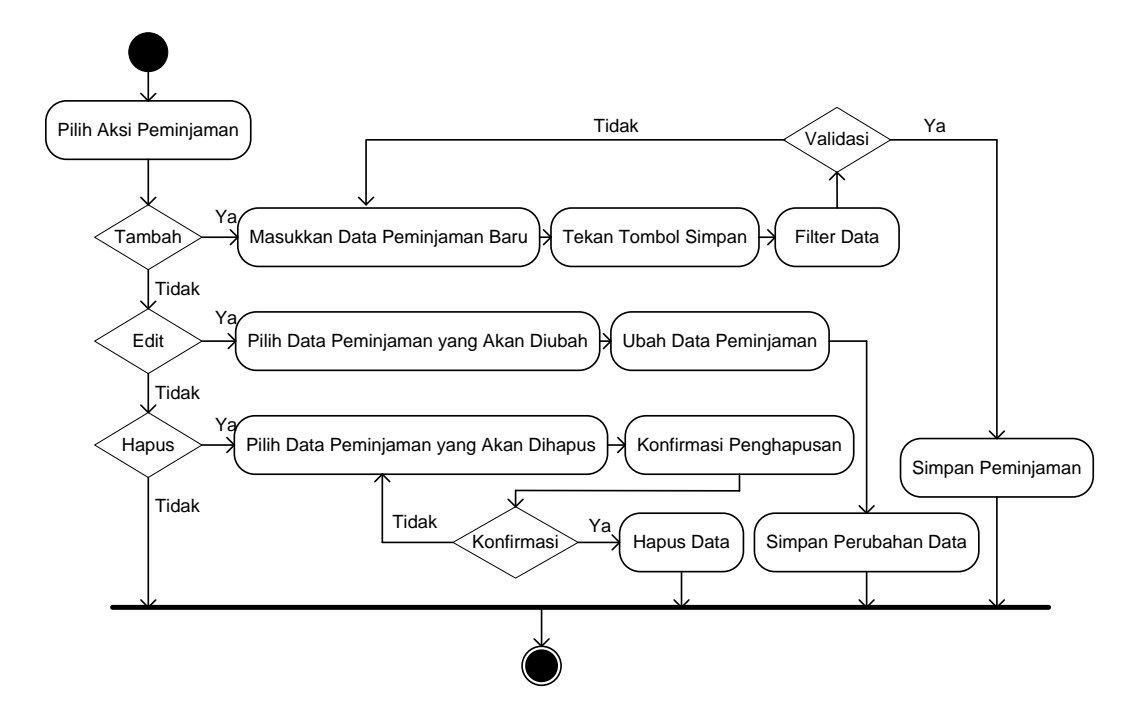

**Gambar III.19 Activity Diagram Peminjaman**

## **4. Activity Diagram Pembayaran**

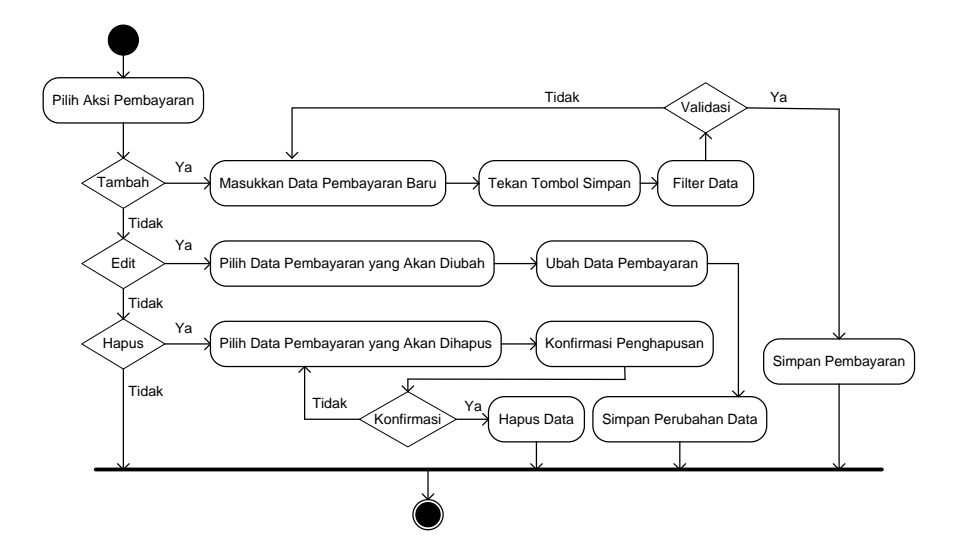

**Gambar III.20 Activity Diagram Pembayaran**

# **5. Activity Diagram Laporan**

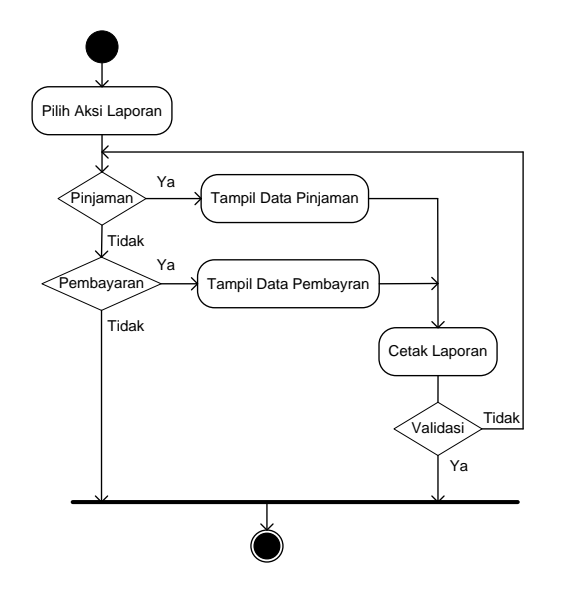

**Gambar III.21 Activity Diagram Laporan**

**6. Activity Diagram Logout**

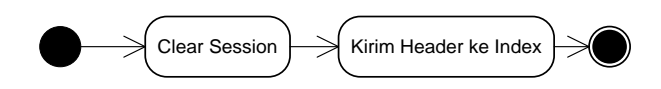

**Gambar III.22 Activity Diagram Logout**